## **Connecting Your Computer to Your Television/Projector**

There are many different ways to connect a computer to your TV or projector, all of which involve the use of different types of cables. The cables needed depend on what type of connections your computer has and what type of connections your TV/Projector has for hooking up devices.

1. 1. Inspect your computer for the type of connection it offers. Next, check your TV/projector to see if it has the same type of connection. This will determine what kind of cable you will need. Computers and TVs/ projectors vary depending on their age and manufacturer. Here is a visual breakdown of the most common types of video connections:

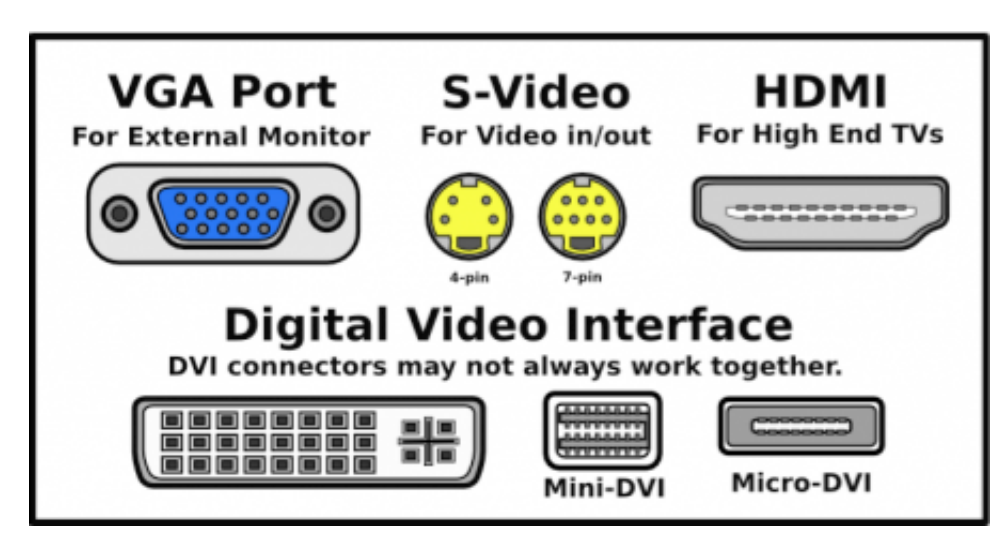

2. Purchase the type of cable you need. Cables are available for purchase at most stores that sell electronic equipment or computers. Remember that the cable length is important. The cable will need to be long enough to reach your computer comfortably. The following is an illustration of the different types of cables/connections with picture quality ranging from highest to lowest:

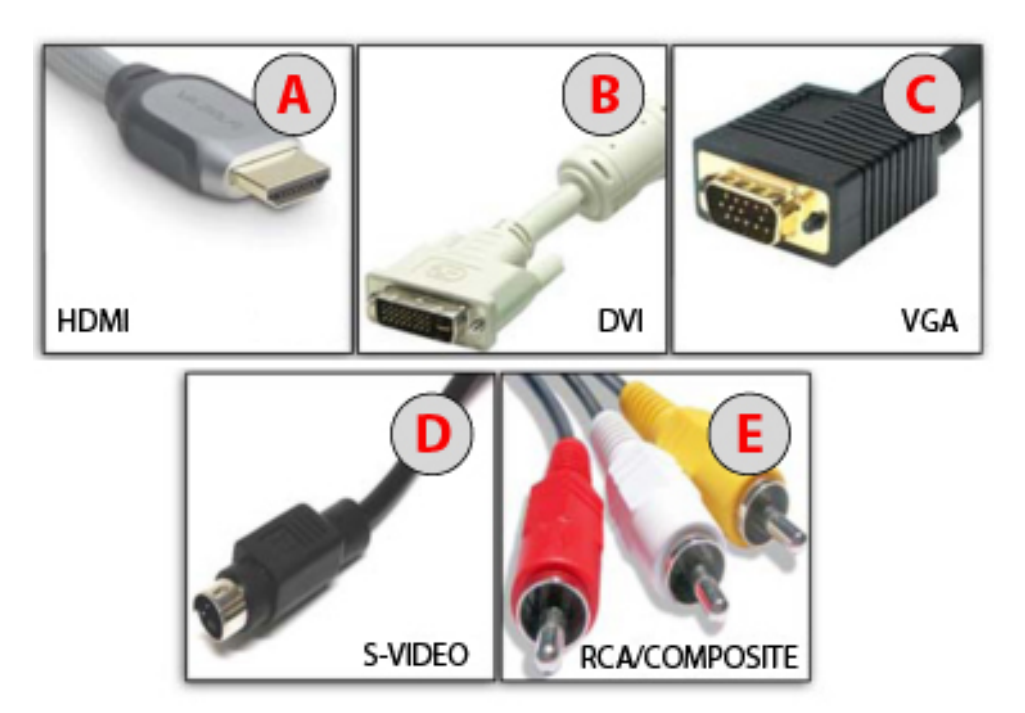

- A. **HDMI**, or "High Definition Multimedia Interface", is currently the highest quality connection. All HDTVs/projectors will have this connection, but your computer may not. If there is an HDMI connection on your computer and TV/projector, then use this option, as it will give you the highest quality display. The HDMI cable is the only cable with audio capabilities.
- B. **DVI** stands for "Digital Video Interface." HDTVs/projectors should also have this connection, but unfortunately, only some computers will have this option.
- C. **VGA**, or "Video Graphics Array", connections are the most common video connections found on computers. HDTVs/projectors may also have a VGA connection.
- D. **S-Video**, or "Super Video", has been around for quite some time now. Some computers will have an S-Video output. Most televisions will also have an S-Video connection. This is not the best quality connection, but it is also not the lowest quality.
- E. **Composite connections**, sometimes referred to as RCA connections, are the yellow, red, and white connections that are commonly used for video game consoles and DVD players. Red is right analog audio, and white is left analog audio. Yellow is composite video. This will be the lowest quality connection to use.

\* If no connections match up, adapters can be used to make the connection types match. Visit an electronics or computer store for further assistance with adapters.

## **Additional suggestions for connecting your computer to your TV/projector**

- 1. Turn the TV/projector and computer off before attempting to connect your computer to the TV/ projector.
- 2. Once your computer is connected to the TV/projector, turn the computer and TV/projector on.
- 3. Select the correct input on your TV/projector. Just like when using your DVD player or game system, select the input that your computer is connected to using your remote control or buttons on the TV/projector. This input might be called something like AV1, AV2, or PC. When the input button is pressed, choices of inputs should appear on the screen.
- 4. On many computers, you will press the function key and external monitor key on the keyboard at the same time. The external monitor key is typically one of the F(function) keys that has a picture of a monitor. Once these keys are pressed, the laptop screen should appear on the TV screen. Some computers will automatically do this for you when you make the connection. Consult your computer manual for additional information.
- 5. If the picture seems distorted, adjust the pixel settings on the TV/projector or change the resolution. New HDTVs/projectors will have a few different resolution options. Older TVs/ projectors may only have one resolution setting. In this case, adjust the computer resolution until the picture looks acceptable.
- 6. Use the computer like you normally would and enjoy the many benefits of projecting activities onto a TV/projector.